# **Formation Billetterie**

Gérer les opérateurs et leurs droits d'accès

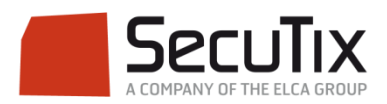

#### **LES MODULES DE FORMATION**

#### **1. Billetterie**

- 1. Matériel de caisse
- 2. Ticketshop et mobile

#### **3. Gestion billetterie**

- 4. Gestion de l'espace pro
- 5. Les produits
- 6. Stimulation des ventes
- 7. Distributeurs
- 8. Merchandising
- 9. Ventes simples
- 10. Ventes par partenaires
- 11. Ventes avancées
- 12. Gestion financière
- 13. Cashless et buvettes
- 2. Contrôle d'accès SecuTix
- 3. CRM
- 4. InfoCentre

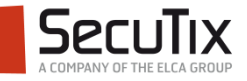

#### **GESTION BILLETTERIE**

- 1. Introduction et éléments de base
- 2. Profil et calendrier de vente

### **3. Gérer les opérateurs et leurs droits d'accès**

- 4. Créer un nouveau point de vente
- 5. Créer une nouvelle saison
- 6. Gérer des places
- 7. Gérer les contingents, jauges et limites
- 8. Gérer les prix et frais
- 9. Créer une nouvelle marque de billet
- 10. Créer un nouveau document
- 11. Créer un nouveau plan de salle

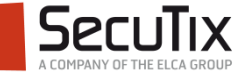

# ■ **Introduction**

- Choix du contexte institution
- Création d'un opérateur institution
- Choix du contexte organisme
- Création d'un opérateur organisme
- Attribution des droits

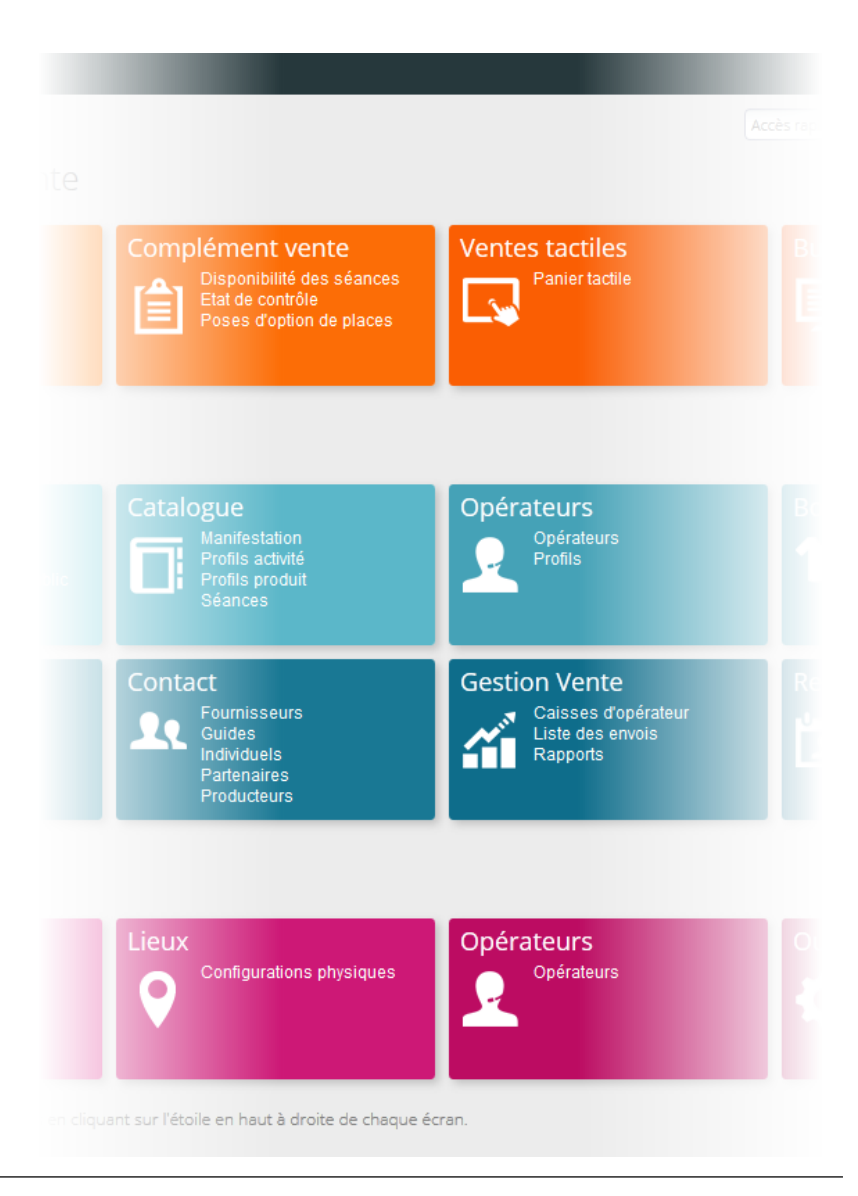

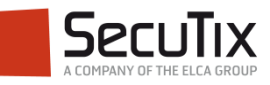

#### **INTRODUCTION**

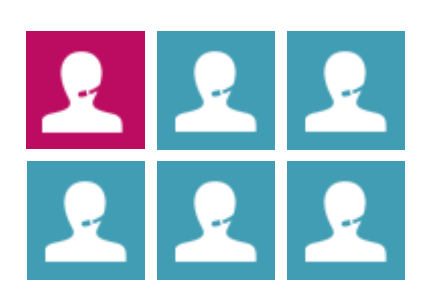

Un opérateur est un utilisateur de SecuTix ayant reçu des droits dans le **contexte institution** et/ou dans le **contexte organisme**.

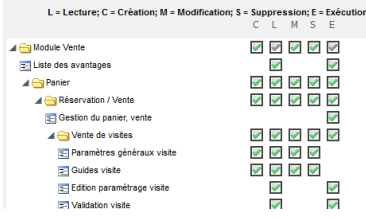

L'opérateur peut gérer ou utiliser les fonctions du contexte dans lequel il se trouve dans la limite des droits qui lui sont attribués.

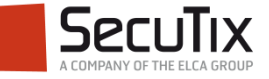

#### **INTRODUCTION**

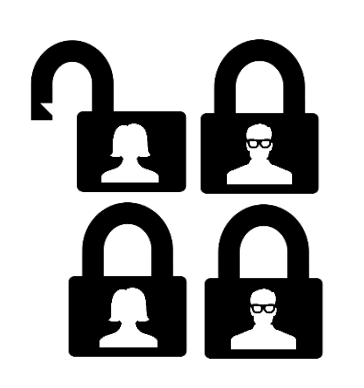

Les droits sont attribués par l'utilisation d'un **profil opérateur** éventuellement modifié par des exceptions.

Le profil opérateur est un **socle de droits communs**.

Il permet de gérer les droits de multiples opérateurs appartenant à des mêmes groupes.

Exemples :

- Guichet
- Relations publiques
- Réservations de groupes

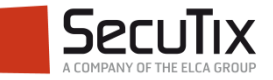

- **Introduction**
- Choix du contexte institution
- Création d'un opérateur institution
- Choix du contexte organisme
- Création d'un opérateur organisme
- Attribution des droits

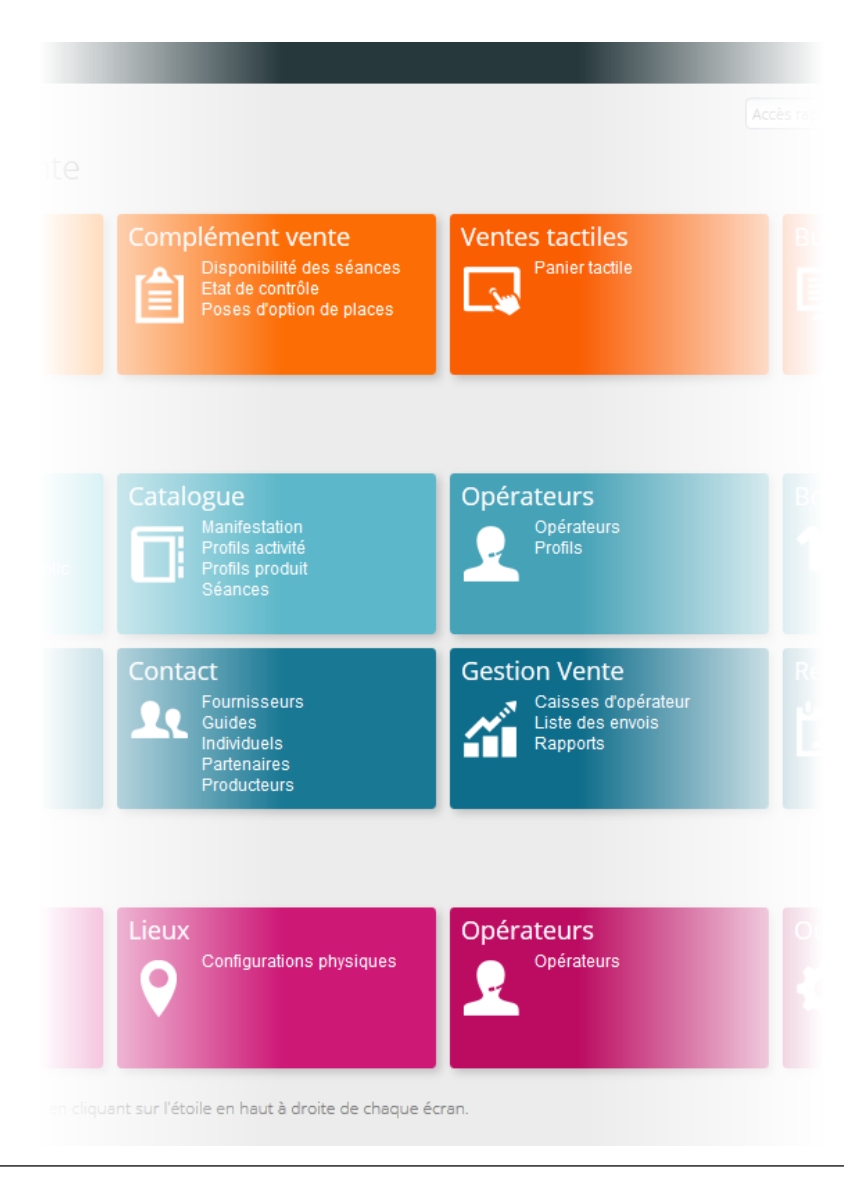

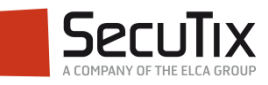

#### **CHOIX DU CONTEXTE INSTITUTION**

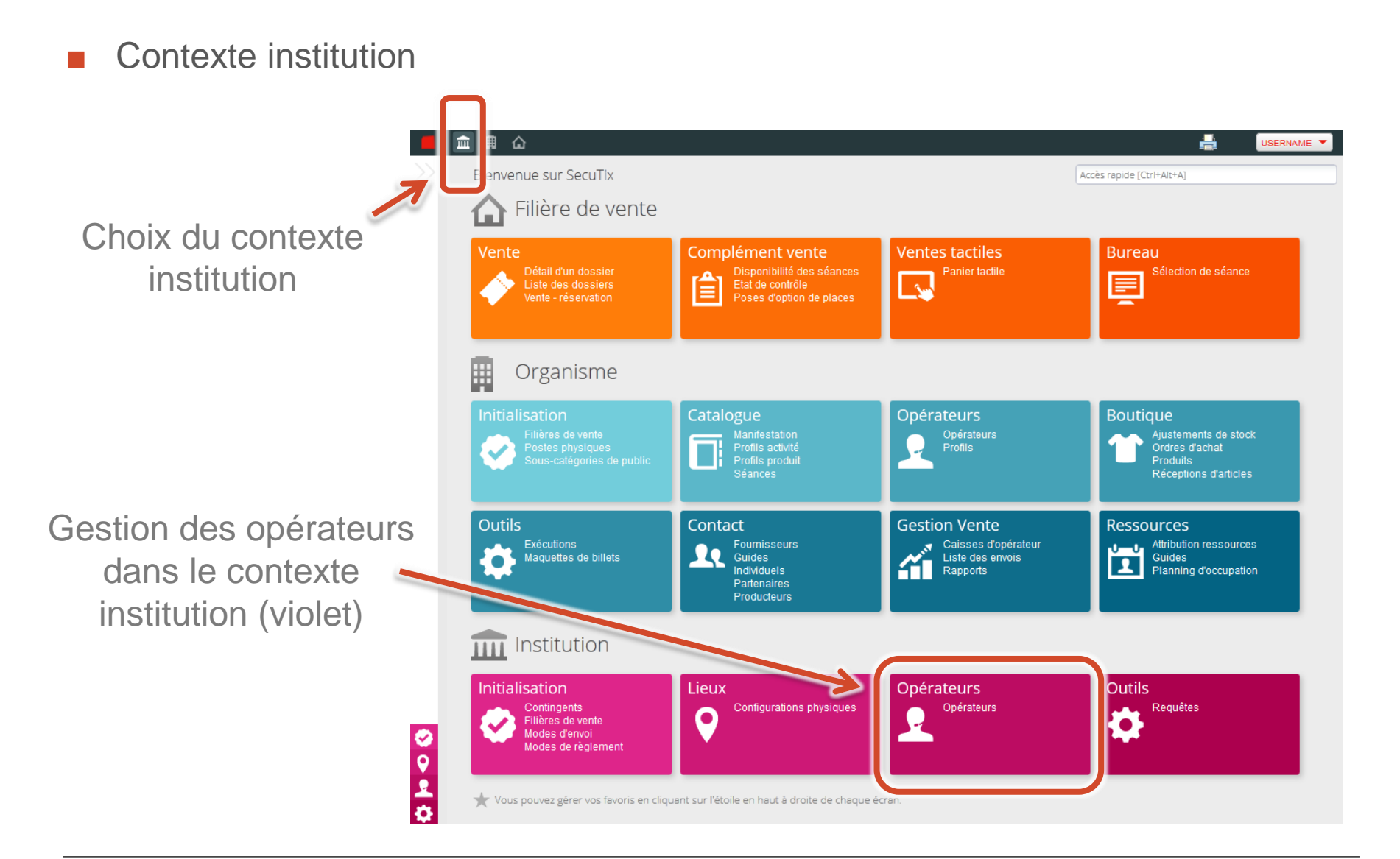

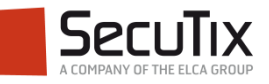

- **Introduction**
- Choix du contexte institution
- **Création d'un opérateur institution**
- Choix du contexte organisme
- Création d'un opérateur organisme
- Attribution des droits

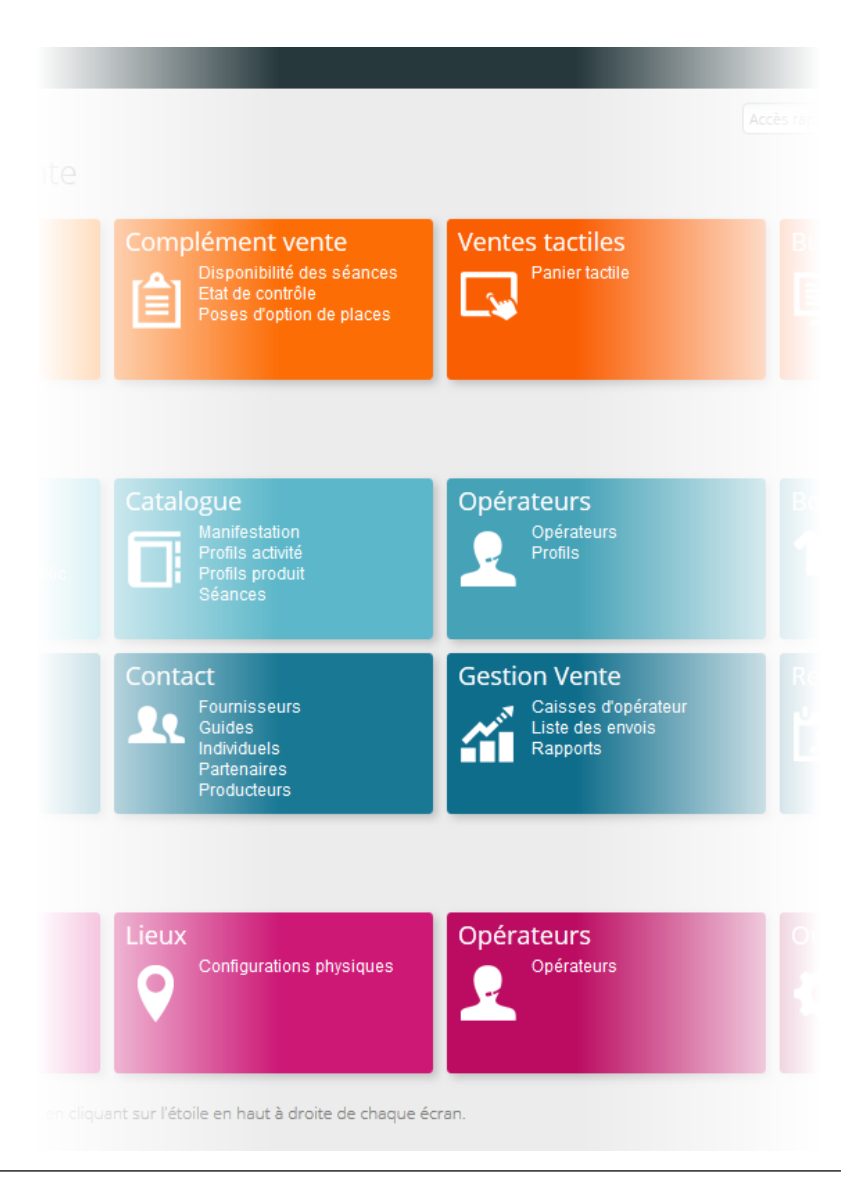

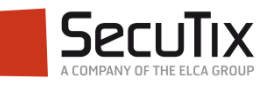

## **CRÉATION D'UN OPÉRATEUR INSTITUTION**

- La **création s'effectue en** trois étapes
	- **1** Création de profils génériques pour des groupes d'opérateurs
	- **2** Chaque opérateur est à associer avec un profil
	- **3** Mise en exploitation

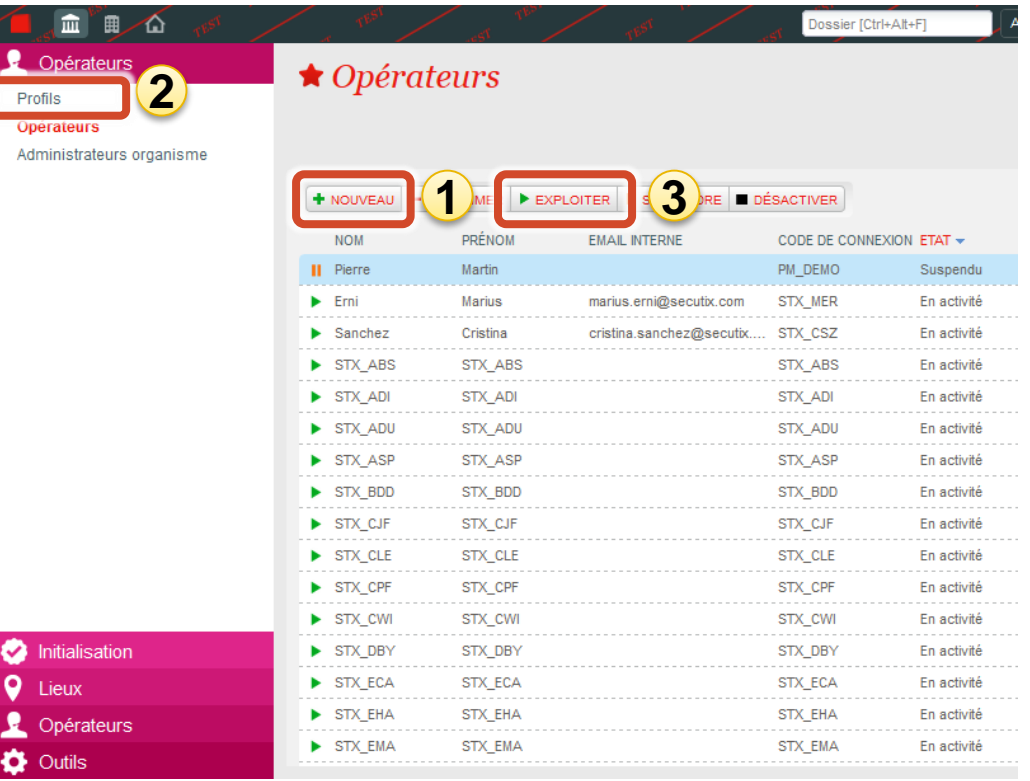

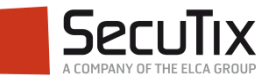

#### **ATTRIBUTION DES DROITS**

C'est au niveau du profil, qu'on peut associer un ensemble de privilèges.

Ces privilèges régissent les droits de l'opérateur sur les différentes fonctions du système :

- Lecture
- **Création**
- Modification
- **Suppression**
- Exécution

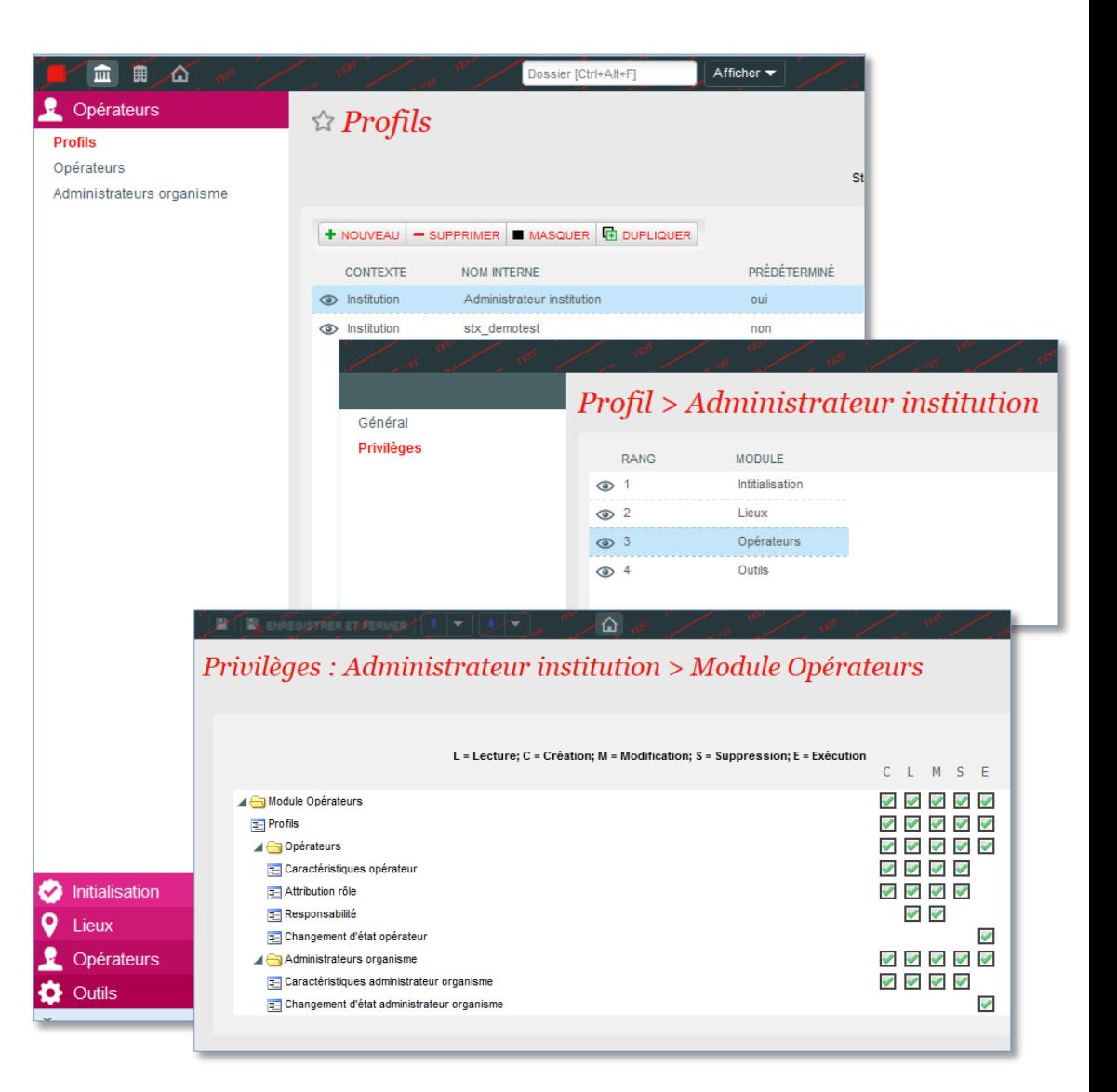

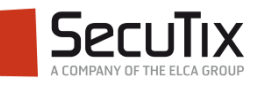

- **Introduction**
- Choix du contexte institution
- Création d'un opérateur institution

# ■ **Choix du contexte organisme**

- Création d'un opérateur organisme
- Attribution des droits

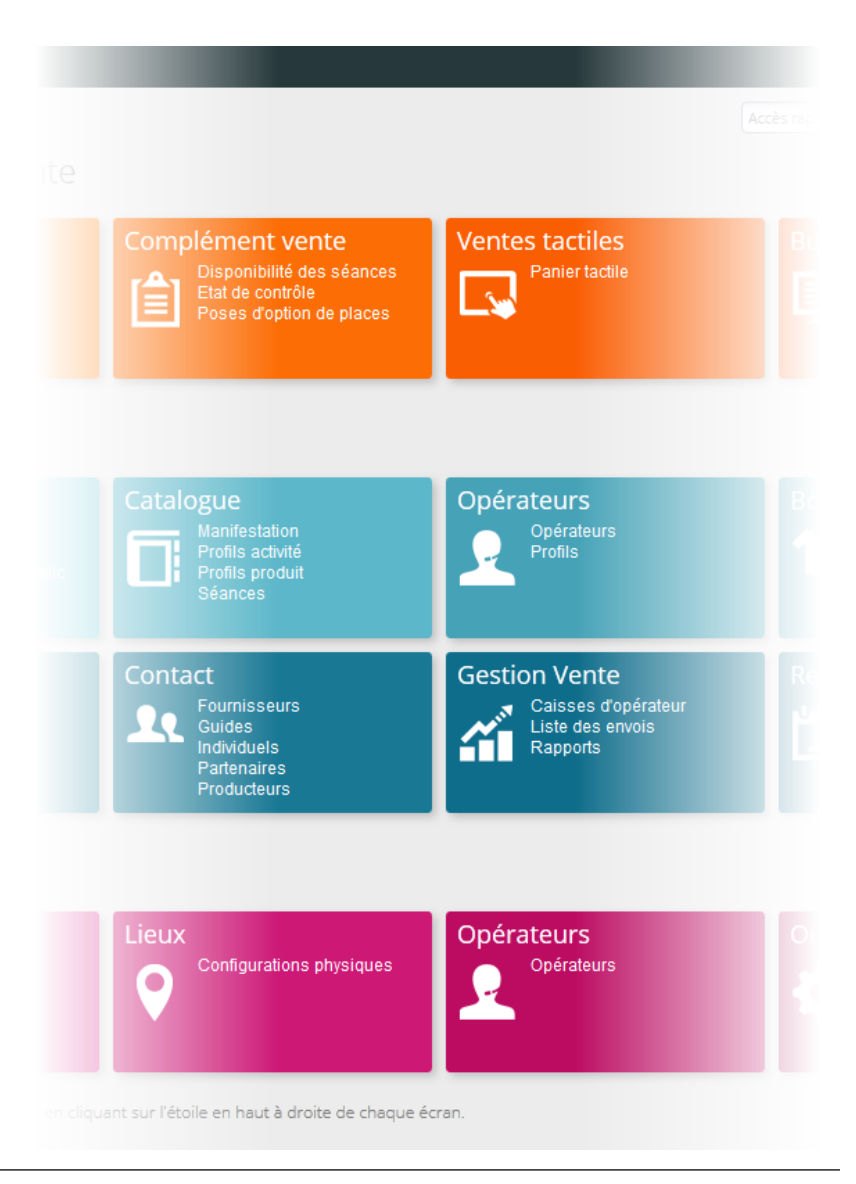

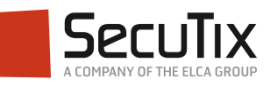

#### **CHOIX DU CONTEXTE ORGANISME**

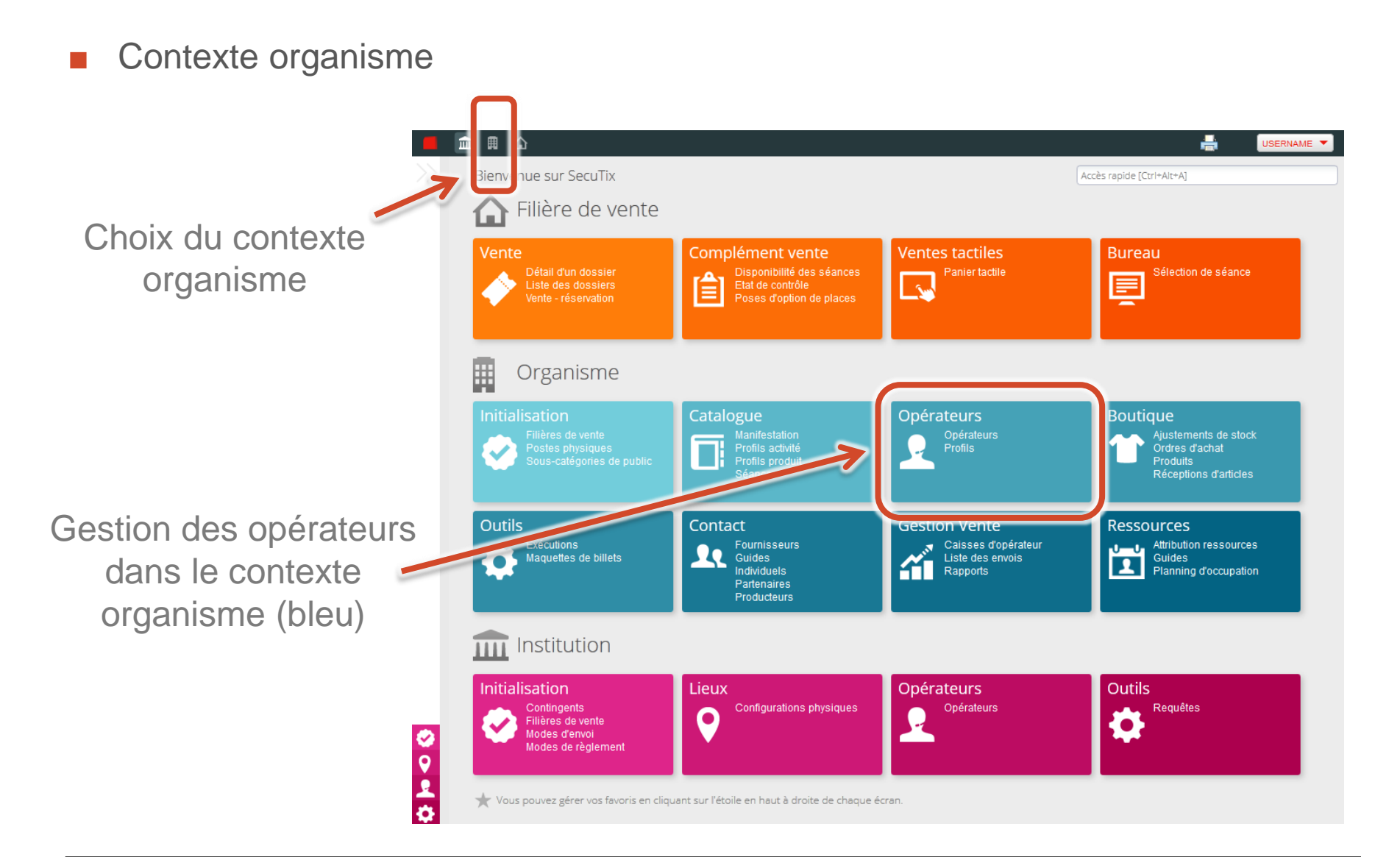

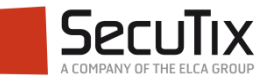

- **Introduction**
- Choix du contexte institution
- Création d'un opérateur institution
- Choix du contexte organisme
- Création d'un opérateur **organisme**
- Attribution des droits

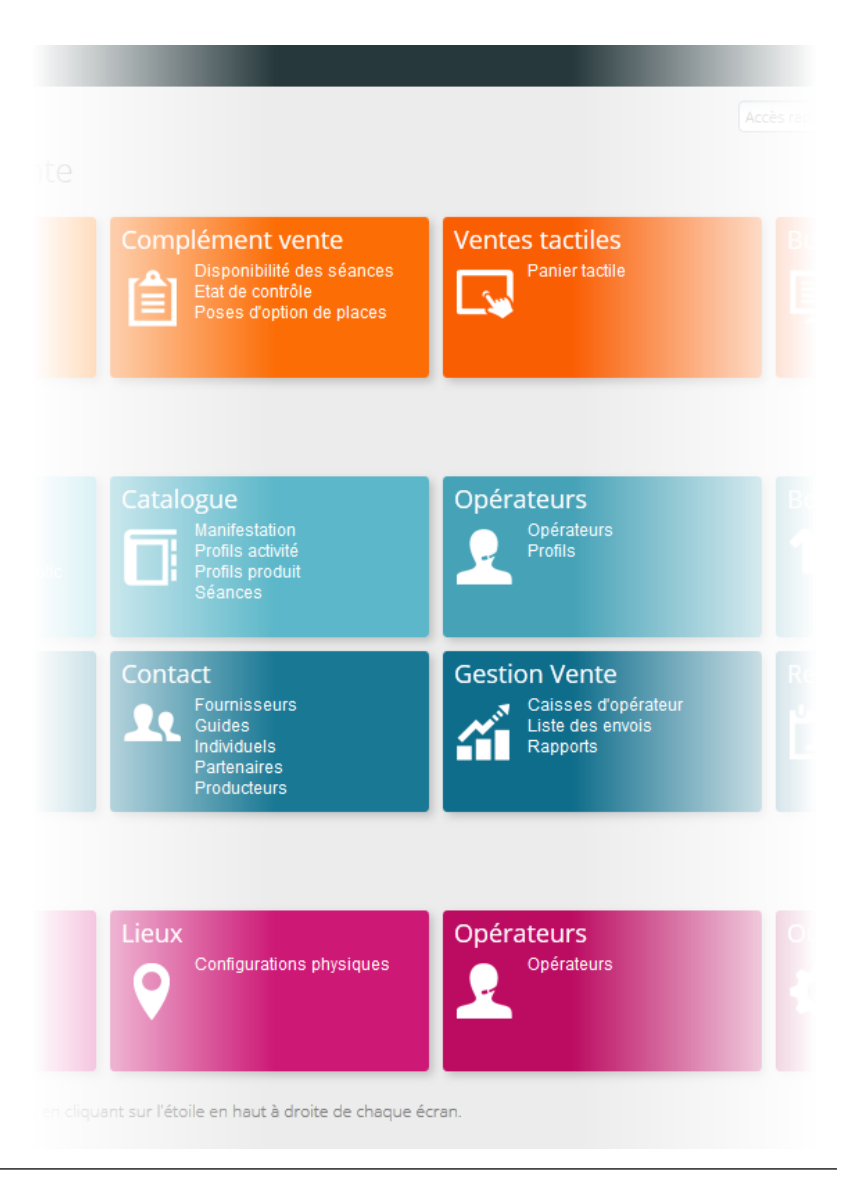

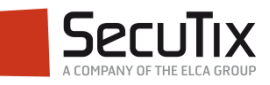

## **CRÉATION D'UN OPÉRATEUR ORGANISME**

La **création s'effectue en** trois étapes

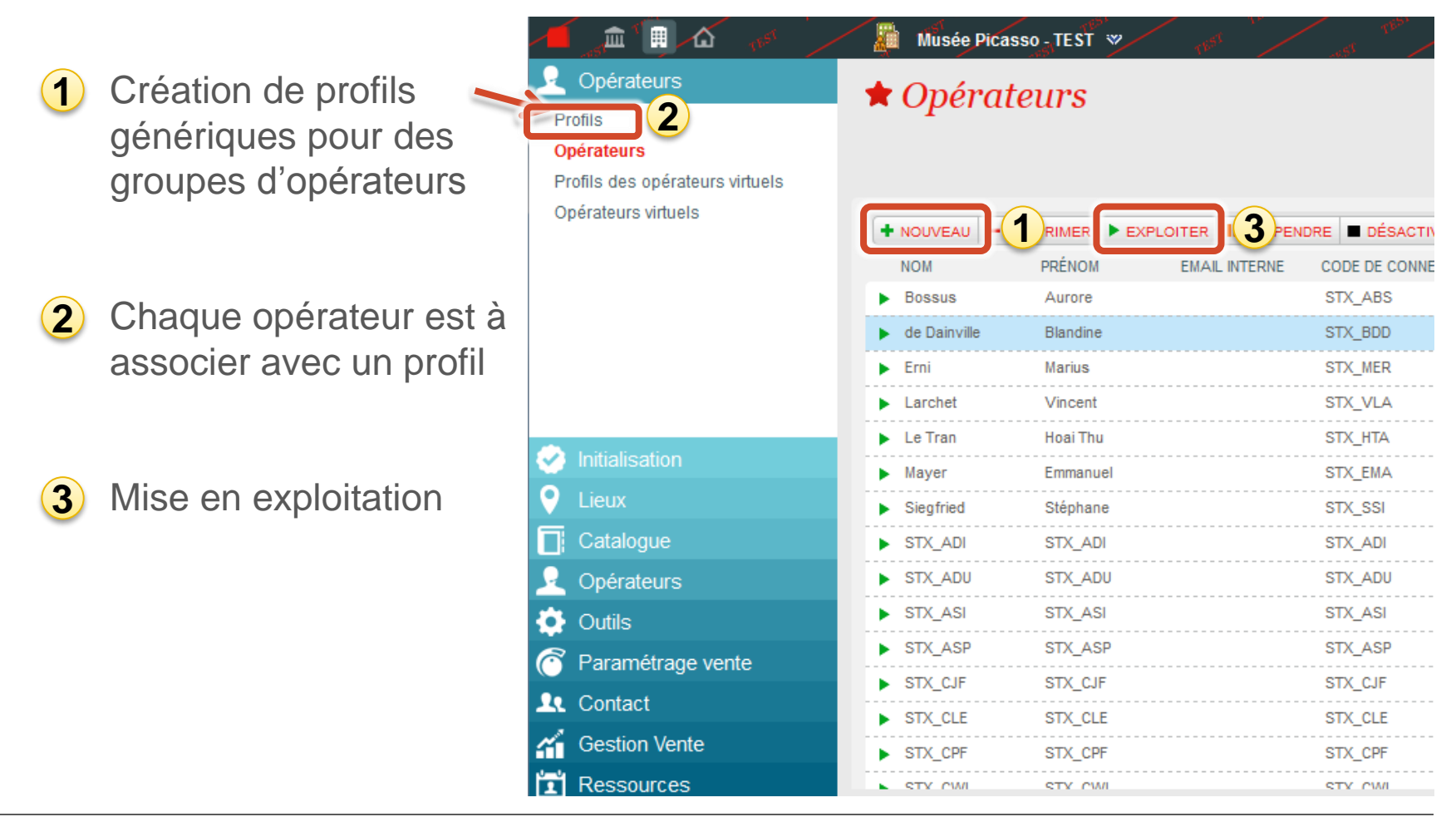

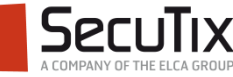

- **Introduction**
- Choix du contexte institution
- Création d'un opérateur institution
- Choix du contexte organisme
- Création d'un opérateur organisme
- **Attribution des droits**

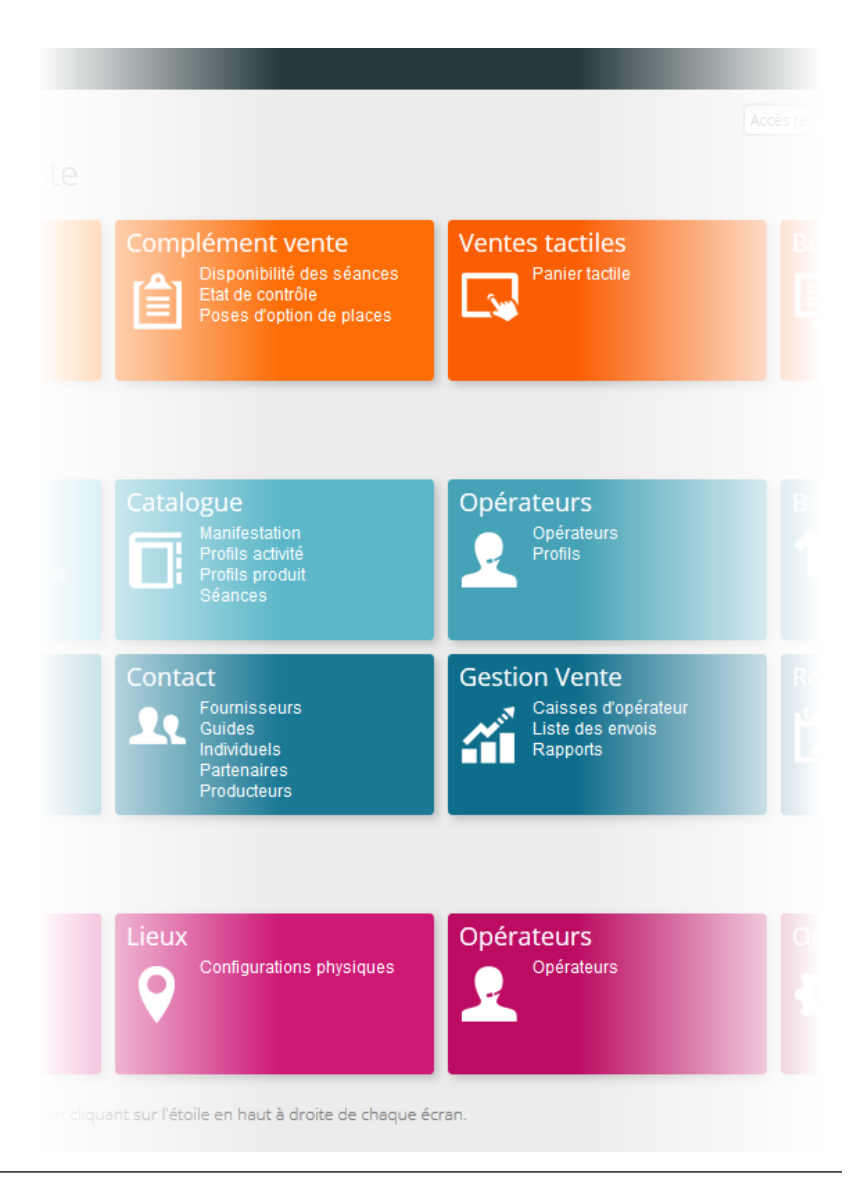

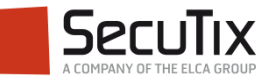

#### **ATTRIBUTION DES DROITS**

Au moment de la création d'un nouveau profil, on peut lui associer un ensemble de privilèges. Ce sont eux qui régissent les droits de l'opérateur sur les différentes fonctions du système (lecture, création ou modification).

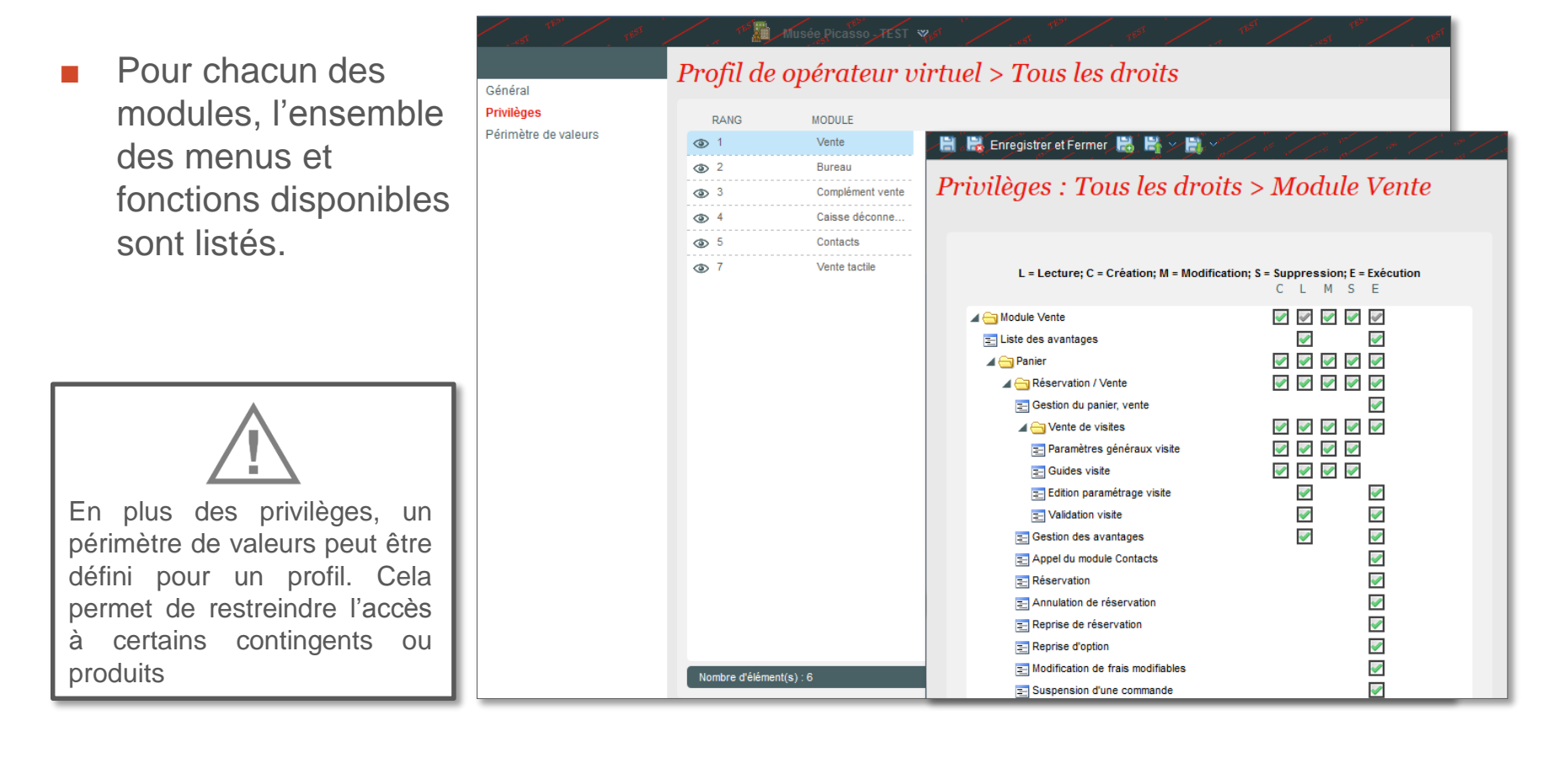

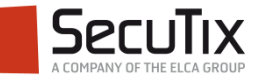

# **Fin.**

www.secutix.com

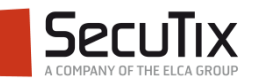